## **Prices in mSupply**

## \*

- There are lots of different ways that mSupply uses to calculate the price of an item
	- Each supplier has a margin field that determines how much to add on to the cost price when buying from that supplier
	- Each item has a margin field that determines how much to add on to the cost price when buying that item
	- There is a preference ( **File > Preferences > Invoices1** )
		- $\sqrt{\phantom{a}}$  Item margin overides supplier margin on supplier invoices
	- You can set custom margins for each customer group ( **File > Preferences > Invoices2** )

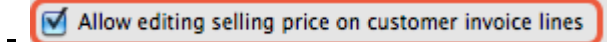

You can fix the item price under the **General** tab in the **Item details** window.

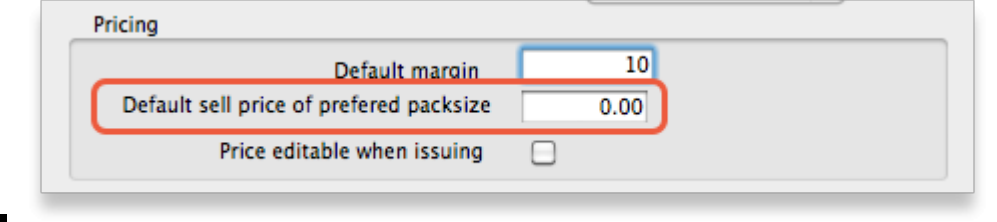

○ You can set item prices when setting up a data file by importing an item list.

## **Per customer pricing**

Last update: **2013/01/07 22:59**

lah di dah and a blah blah blah

Previous: [Managing Item Access](https://docs.msupply.org.nz/items:department_management) Next: [Repacking items](https://docs.msupply.org.nz/items:repacking)

From: <https://docs.msupply.org.nz/> - **mSupply documentation wiki**

Permanent link: **<https://docs.msupply.org.nz/items:pricing?rev=1357599563>**

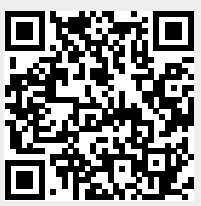